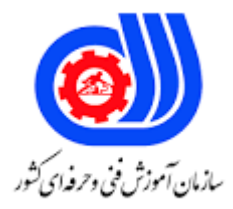

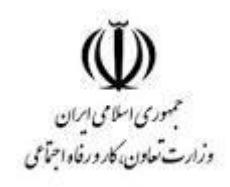

## **نمونه سؤاالت:**

## **استفاده از نرم افزار SPSS درجه 2 کد استاندارد: 251140530740011**

**معاونت پژوهش، برنامه ریزی و سنجش مهارت دفتر سنجش مهارت و صالحیت حرفه ای**

```
-1متغیرهای پرسشنامه در کدام پنجره تعریف می شود ؟
                                                                                               data view -الف
                                                                                           Variable view -ب
                                                                                              Data Editor -zOutput view -د
                                                                    -2کدام یک از موارد زیر نام متغیر می تواند باشد ؟
                                                                                                    الف- WITH
                                                                                                      ب- NOT
                                                                                                        G = -\frac{1}{C}د- AGE
                                                                     -3با کدام کاراکتر نام متغیر می تواند شروع شود ؟
                                                                                                         الف- #
                                                                                                      ب- (نقطه)
                                                                                                          @ -\epsilonS - 3-4اگر داده ها به صورت رشته ای باشند نوع متغیر کدام می باشد؟
                                                                                                 الف- numeric
                                                                                                   ب- comma
                                                                                      scientific notation -ج
                                                                                                      د- string
                         -5اصلی ترین نوار spssجهت تجزیه و تحلیل داده ها و تغییرات در روند اجرای نرم افزار کدام است ؟
                                                                                                  الف- نوار عنوان
                                                                                                     ب- نوار منو
                                                                                                    ج- نوار ابزار
                                                                                                   د- نوار ویرایش
-6 ........... نشان دهنده تعداد نمونه هایی است که از آنها اطالعات گرفته شده و ........... نشان دهنده متغیرهایی است که از هر نمونه 
                                                                                                 پرسیده می شود .
                                                                                               الف- ستون - ستون
                                                                                                 ب- سطر -ستون
                                                                                                  ج- سطر-سطر
                                                                                                 د- ستون -ستون
```

```
-7در ابتدای شروع به کار spss که نرم افزار را فراخوانی می کنید اصلی ترین پنجره ای که مشاهده خواهید کرد کدام است ؟
                                                                                    Data Editor -الف
                                                                                   Output View -ب
                                                                                       Data View -zVariable View -د
                                                     -8وارد کردن داده ها در کدام پنجره spss انجام می شود ؟
                                                                                 Variable view -الف
                                                                                       Data view -ب
                                                                                             Type -zد- Columns
                                                      -9جهت تراز بندی داده ها از کدام گزینه استفاده می شود؟
                                                                                           الف- Lable
                                                                                          ب- Missing
                                                                                             Align -zد- Columns
                                                      -10مقادیر گمشده در spss چگونه نمایش داده می شود؟
                                                                                              الف- صفر
                                                                                          ب- #NULL!
                                                                                               ج- نفطه
                                                                                                 د- )-(
                                                 -11تعیین تعداد رقم های اعشاری از کدام ستون انجام می شود ؟
                                                                                           الف- width
                                                                                         ب- Decimal
                                                                                           ج- Values
                                                                                          د- Missing
                                               -12برای متغیرهایی با محتویات تاریخ کدام گزینه باید فعال باشد ؟
                                                                                            الف- Data
                                                                                              ب- Dot
                                                                                            Dollar -zد- Comma
                                                   -13از گزینه measure در spss چه استفاده ای می شود ؟
                                          الف- داده ها را به کمک این ستون در داخل هر سلول می توان تراز کرد .
                                          ب- مقیاس اندازه گیری را می توان با استفاده از این ستون تعیین کرد .
                                                                       ج- پهنای ستون را می توان تغییر داد.
                                                       د- جهت انتصاب برچسب به یک متغیر استفاده می شود .
```

```
-14جهت تغییر در فونت رنگ ها یا اندازه خطوط صفحه نمایش از کدام منو باید اقدام کرد ؟
                                                                   الف- File
                                                                   ب- Edit
                                                                   view -zد- Data
                 -15جهت نمایش بر چسب به جای داده ها کدام گزینه باید فعال باشد؟
                                                            الف- Compute
                                                         Value labels -ب
                                                               Split file -zSelect cases -د
                ۱۶–از کدام دستور جهت فق<mark>ط خواندنی کردن داد</mark>ه ها استفاده می شود ؟
                                          File/Export to data base -الف
                                           File/mark File read only -ب
                                             File/recently used data -zFile/mark file read write -د
-17اگر از فایلهای دیگر غیر از فایل های داده ها استفاده کنید کدام فرمان را باید بکار ببرید؟
                                                  Recently used file -الف
                                                       Rename Data -ب
                                                 Export to data base -\piRecenly used data -د
                    -18جهت فرا خوانی یک فایل در spss کدام فرمان اجرا می شود ؟
                                                  File / Open / New -الف
                                                  Edit / Open / New -ب
                                                  File / Open /Data -zEdit / Open / Data -د
                          -19اولین قدم در اجرای هر گونه تحلیل آماری کدام است ؟
                                                             الف- رسم نمودار
                                                      ب- ورودی داده های خام
                                                            ج- محاسبه فراوانی
                                       د- تغییر پیش فرض های موجود در نرم افزار
            -20فرمان set Data Rename / File کدام فعالیت را منجر می شود ؟
                                           الف- مشاهده پیش نمایش نسخه چاپی
                                                     ب- تغییر نام پایگاه داده ها
                                                        ج- مرتب کردن داده ها
           د- نمایش تعدادی از فایل داده ها که اخیرا توسط نرم افزار استفاد ه شده است.
                      -21فقط خواندنی کردن داده ها از کدام گزینه امکان پذیر است ؟
```

```
الف- File
                                                                             ب- Edit
                                                                             ج- view
                                                                             د- Data
                 -22جهت اجرای فرمان های clear , Cut و copy از کدام منواستفاده می شود ؟
                                                                             الف- File
                                                                             ب- Edit
                                                                             Data-zد- View
                               -23جهت مشاهده پیش نمایش نسخه 4 کدام مراحل صحیح است ؟
                                                                     File / Print -الف
                                                            File / Print preview -ب
                                                                      Edit / Print -zEdit / Print preview -د
                              -24فراخوانی فایل با پسوند *.xls جهت کدام فایل ها مناسب است ؟
                                                                    الف- فایل های spss
                                                                     ب- فایل های اکسل
                                                                              ج- متنی
                                                                     د- فایل های اکسس
                                  ۲۵-برای ایجاد یک متغیر جدید از کدام گزینه استفاده می شود؟
                                                                      Edit/clear -الف
                                                           Edit/Insert variable -ب
                                                                    Edit/replace -ج
                                                               Edit/insert cases -د
-26اگر در یک متغیر از فایل داده ها به دنبال عدد، واژه و با حرف خاصی هستید کدام فرمان باید اجرا شود؟
                                                                   Edit/Iptions -الف
                                                                     Edit/Insert -ب
                                                                      Edith/Find -zEdit/Goto -د
                         -27جهت تغییر در پیش فرض های spss از کدام گزینه استفاده می شود؟
                                                                  Define Dates -الف
                                                                  Select Cases -ب
                                                                       Goto case -zد- Options
                                     -28کدام گزینه متغیرها را به ترتیب الفبا نمایش خواهد داد؟
```

```
الف- Displaynames
                                                   Sort Variables -ب
                                                     Alphabetical -zMeasure menu Level -د
                           -29نوع متغیر در کدامیک از پنجره ها تعیین می شود؟
                                                    values Lable -الف
                                                  Missing values -ب
                                                    variable Type -zد- Align
     -30در تعیین نوع متغیر از متغیر به صورت نماد علمی کدام گزینه باید فعال باشد؟
                                                         الف- Numeric
                                              Scientific notation -ب
                                                Custom carrency -zد- string
          ۳۱-جایگزین کردن ع<mark>دد یا واژه به جای عد</mark>د یا واژه دیگر <mark>کدام پنجره است</mark>؟
                                                 Missing Valaes -الف
                                               Find and Replace -ب
                                                      variable typ -\inftyد- Measaure
                -32تغییر در پیش فرض ها با استفاده از کدام فرمان اجرا می شود ؟
                                           data File / Red text -الف
                                                    Edit / options -ب
                                                    File / options -zEdit / red text data -د
-33تغییر پیش فرض اندازه و نوع قلم نوشته های نمودار در کدام گزینه امکان پذیر است؟
                                                 Chart template -الف
                                                  Current setting -ب
                                                          Grid line -zStile cyoles -د
                   -34جهت مشاهده محتویات سلول ها کدام گزینه صحیح است ؟
                                                       File / Find -الف
                                                Transform / Find -ب
                                                       Data / Find -zEdit / Find -د
           -35جهت غلط گیری امالیی در نرم افزار spss کدام گزینه صحیح است؟
```
الف- Change ب- Remove Add  $-z$ د- Spelling -36امکان انتخاب یک نمونه تصادفی ساده از روی تمام مشاهدات چگونه فراهم می شود؟ usefilter variable -الف random sample of cases -ب if conditionis satisfied  $-z$ delet un selecated cases -د -37جهت تبدیل ، رتبه بندی و کد گذاری داده ها از کدام منو استفاده می شود؟ الف- Edit ب- View Transform  $-z$ د- Data -38 جهت مرتب کردن دا<mark>ده ها به صورت صعودی کدام گزینه صحیح است</mark>؟ الف- Descending ب- Ascending ج- Insert Goto case -د -39جهت وزن دار کردن داده ها از کدام گزینه استفاده می شود؟ الف- Replace ب- Attribates Weight cases  $-z$ File lable -د -40انتخاب قسمتی از مشاهدات بر اساس دامنه تغییرات توسط کدام گزینه انجام می شود ؟ All cases -الف If condition is satisfied -ب random sample of cases  $-z$ Based on time or cases range -د -41جهت تغییر متغیرها و مقادیر آنها ،ترکیب فایل ها و وزن دادن به موردها و...از کدام منو استفاده میشود ؟ الف- File ب- Edit Data  $-z$ Trans form -د -42به منظور کد گذاری دو متغیر یکسان کدام مراحل باید انجام شود؟

```
Transform/recode into same variable -الف
                                                                   Transform/creat time serios -ب
                                                                                   view/statusbar -zview/menu editor -د
                                                          -43جهت شمارش مقادیر کدام مراحل را باید اجرا کرد؟
                                                                                       File/count -الف
                                                                                       Edit/count -ب
                                                                                Transform/count -zUtilities/count -د
                           -44روش ایجاد متغیر جدید و انجام محاسبات مشروط یه روی متغیر جدید کدام گزینه است؟
                                                          Edit/recode/into different variable -الف
                                                   Transform/ recode/into different variable -ب
                                                                         Transform/Insert case -zEdit/Insert case -د
-45با استفاده ازکدام منو می توان مقادیر یک متغیر را بر اساس متغیر های دیگر محاسبه و قابلیت جایگزین کردن یک متغیر با 
                                                                                       متغیر دیگر را دارد ؟
                                                                                             الف- View
                                                                                       ب- Transform
                                                                                            Utilities -zد- Data
   -46اطالعاتی درباره مسائل داده ،سیستم مدیریت فایل خروجی ، تغییر شکل ظاهری پنجره ها و... در کدام منو وجود دارد؟
                                                                                               الف- File
                                                                                       Trans form -ب
                                                                                           Utitities -zد- View
                                                        -47جهت ویرایش نوار ابزار از کدام منو استفاده می شود ؟
                                                                                              الف- Edit
                                                                                              ب- View
                                                                                       Trans form -zد- Utitities
                                      -48منوی امکانات Utilities چه بخشی از اطالعات نرم افزار را بر عهده دارد ؟
                                     الف- انجام انواع ویرایش ها مانند کپی ، حذف یا الصاق و جستجو در فایل داده ها
                                    ب- انواع تحلیل های آماری مانند آمار توصیفی ، مقایسه میانگین ، واریانس و غیره
         ج- اطالعاتی در باره فایل داده ، سیستم مدیریت فایل خروجی ، تغییر شکل ظاهری پنجره ها و ویرایش نوار ابزار ها
                                                 د- مرتب کردن ، گزینش و کنترل خصوصیات پنجره های نرم افزار
```
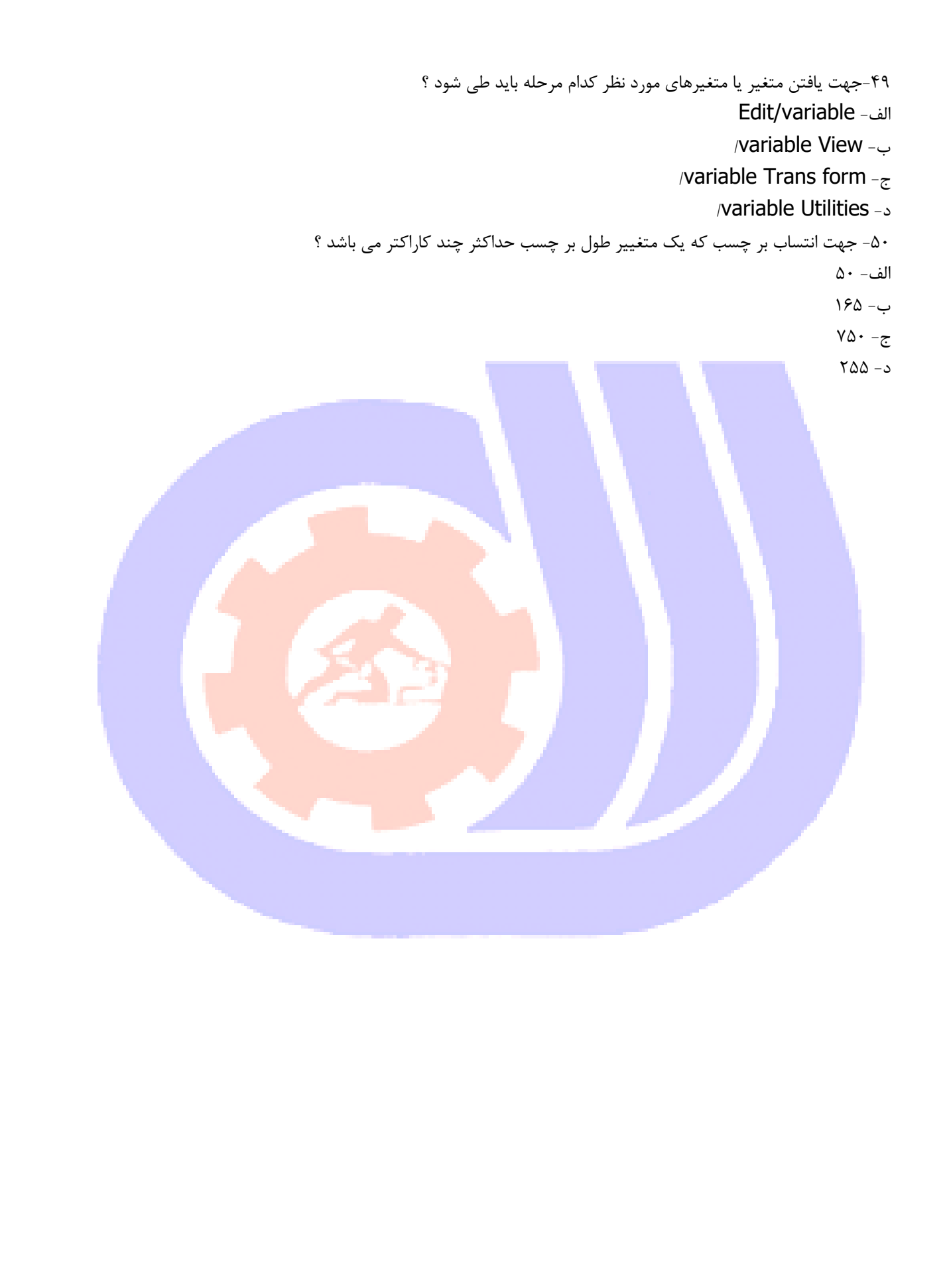